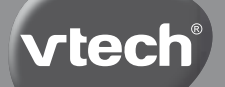

**ED** Manuel d'utilisation **Bedienungsanleitung Manual de Instrucciones Handleiding** DE SP NL

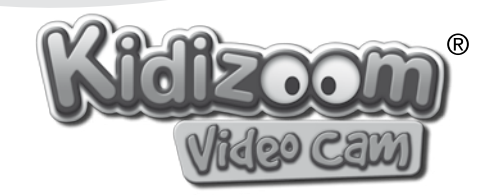

© 2010 VTech Imprimé en Chine In China gedruckt Impreso en China Printed in China 91-002478-001-000

FR

*Chez VTech®, nous sommes conscients que les enfants sont notre avenir. C'est pourquoi tous nos jeux sont conçus de manière à entretenir et à renforcer leur désir d'apprendre.* 

*Tout le savoir-faire et le sens de la pédagogie VTech® sont mis au service de l'enfant pour le familiariser avec les nouvelles technologies.*

*Chez VTech®, nous nous engageons à tout faire pour que les enfants grandissent dans les meilleures conditions et abordent l'avenir en toute sérénité.*

*Nous vous remercions de la confiance que vous nous accordez dans notre démarche ludo-éducative.*

*L'équipe VTech*

*Pour en savoir plus : www.vtech-jouets.com*

# NTRODUCTION INTRODUCTION

# INTRODUCTION

Vous venez d'acquérir **Kidizoom® Vidéocam** de **VTech®**, félicitations ! **Kidizoom® Vidéocam** est un caméscope 4 en 1 : vidéos, trucages, photos et jeux ! Avec **Kidizoom® Vidéocam**, les enfants peuvent faire des films et des photos, les retoucher, jouer à des jeux vidéo ou encore se connecter à l'ordinateur pour imprimer ou envoyer leurs photos ! Avec **Kidizoom® Vidéocam**, les enfants plongent dans l'univers du numérique et laissent libre cours à leurs talents d'artiste !

# CONTENU DE LA BOÎTE

- 1 **Kidizoom® Vidéocam** de **VTech®**
- 1 câble USB
- 1 câble A/V
- 1 manuel d'utilisation
- 1 dragonne
- 1 bon de garantie de 1 an
- **Attention :** pour la sécurité de votre enfant, débarrassez-vous de tous les produits d'emballage tels que rubans adhésifs, feuilles de plastique, attaches et étiquettes. Ils ne font pas partie du jouet. Il est conseillé de conserver ce manuel d'utilisation car il comporte des informations importantes.

# CARACTÉRISTIQUES DU PRODUIT

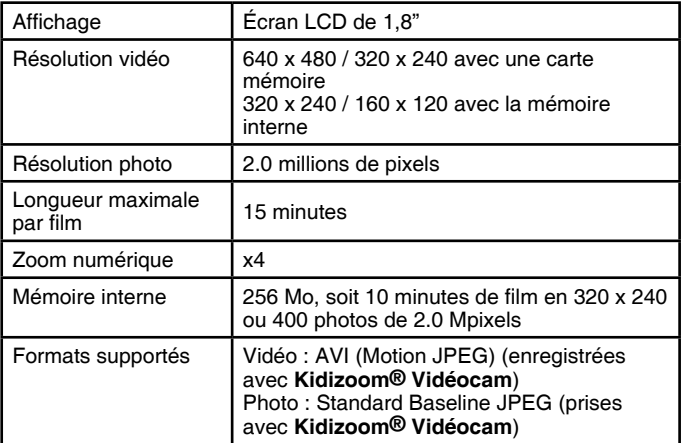

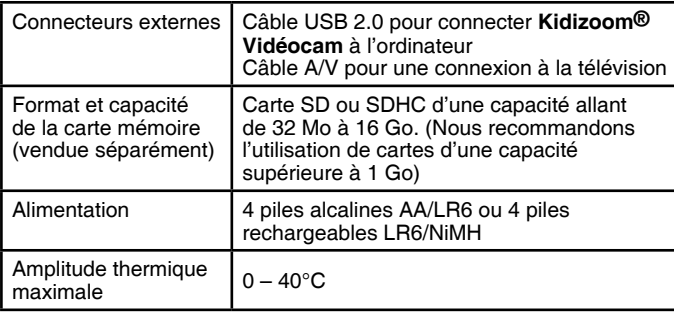

# ALIMENTATION

### Installation des piles

La mise en place des piles doit être effectuée par un adulte, à l'aide d'un tournevis. Afin de ne pas endommager l'appareil, il est impératif de respecter la procédure d'installation suivante :

- 1. Avant d'insérer les piles, s'assurer que **Kidizoom® Vidéocam** est éteint.
- 2. Ouvrir le compartiment à piles situé sous l'appareil à l'aide d'un tournevis plat.
- 3. Insérer 4 piles alcalines LR6/AA de 1,5 V ou 4 piles rechargeables LR6/ NiMH en respectant le schéma qui se trouve dans le compartiment à piles.
- 4. Refermer soigneusement le couvercle du compartiment à piles.

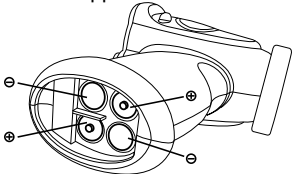

**Attention :** Si vous constatez un dysfonctionnement après avoir installé des piles neuves, appuyez sur la touche Reset puis allumez l'appareil de nouveau. Cela n'affectera en rien les données enregistrées.

### Mise en garde

Pour des performances maximales, nous vous recommandons d'utiliser des piles alcalines neuves ou des piles rechargeables NiMH chargées au maximum.

- Ne pas mélanger différents types de piles ou d'accumulateurs.
- Seules des piles du type recommandé dans le paragraphe précédent doivent être utilisées.

- Mettre en place les piles ou les accumulateurs en respectant les polarités + et –.
- Ne pas mettre les bornes d'une pile ou d'un accumulateur en courtcircuit (en reliant directement le  $+$  et le  $-$ ).
- Ne pas mélanger des piles ou des accumulateurs neufs avec d'autres usagés.
- Retirer les piles ou les accumulateurs en cas de non-utilisation prolongée.
- Enlever les piles ou les accumulateurs usagés du jouet.
- Ne pas les jeter au feu ni dans la nature.
- Ne pas tenter de recharger des piles non rechargeables.
- Enlever les accumulateurs du jouet pour les recharger.
- Les accumulateurs ne doivent être chargés que sous la surveillance d'un adulte.

#### **Notes :**

- En cas d'affaiblissement du niveau sonore ou d'arrêt des fonctions électroniques, éteindre le jouet plus de 15 secondes, puis le remettre en marche. Si le dysfonctionnement persiste, changer l'ensemble des piles avant réutilisation.
- La face intérieure du couvercle du compartiment à piles peut être munie d'une petite bande de mousse. Celle-ci permet un meilleur maintien des piles. Le compartiment à piles devra être soigneusement fermé pour éviter que de très jeunes enfants aient accès à cette bande de mousse (risque d'étouffement s'ils la portent à la bouche ou aux narines).
- Les jouets **VTech®** sont des équipements électriques et électroniques (EEE) qui, en fin de vie, feront l'objet d'une collecte sélective en vue de leur recyclage. Ainsi, afin de préserver l'environnement, **VTech®** vous recommande de retirer et de jeter vos piles usagées dans les containers prévus à cet effet, puis de déposer le jouet en fin de vie dans les points de collecte mis à disposition dans les magasins ou dans votre commune.
- Le symbole de la poubelle barrée indique que les équipements électriques et électroniques ainsi que les piles ne doivent pas être jetés dans les déchets ménagers car ils contiennent des substances pouvant être néfastes à l'environnement et à la santé.

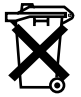

Il est possible d'insérer une carte mémoire SD ou SDHC d'une capacité allant de 32 Mo à 16 Go (vendue séparément) à l'emplacement prévu à cet effet pour une extension de mémoire. Les cartes mémoire inférieures à 32 Mo ne seront pas reconnues. Pour mettre en place la carte mémoire, suivre la procédure suivante :

- 1. S'assurer que **Kidizoom® Vidéocam** est éteint.
- 2. Soulever le cache en caoutchouc de l'emplacement pour carte mémoire situé audessus de l'appareil. Une fois la carte mémoire détectée, elle sera automatiquement utilisée comme support d'enregistrement par défaut.
- 3. Insérer la carte mémoire en respectant le schéma ci-contre.
- 4. Replacer le cache pour protéger la carte mémoire.

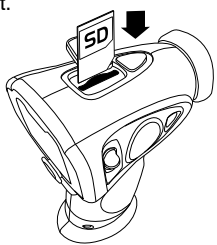

#### **Capacité d'enregistrement :**

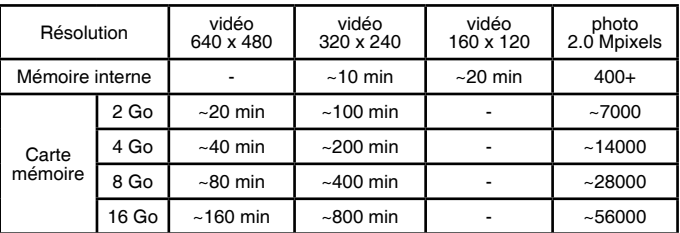

**Note :** La capacité réelle d'enregistrement dépend de l'environnement filmé ou photographié.

# Fixation de la dragonne

- 1. Faire glisser la petite boucle derrière la barre, sur le manche de l'appareil, jusqu'à la faire ressortir.
- 2. Faire passer la dragonne dans la petite boucle et tirer jusqu'à passer la partie en plastique.
- 3. S'assurer que l'attache est correctement serrée autour de la barre.

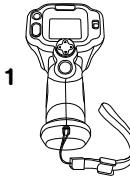

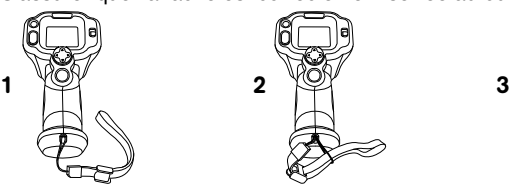

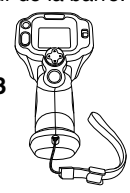

# FONCTIONNALITÉS Commandes de Kidizoom® Vidéocam

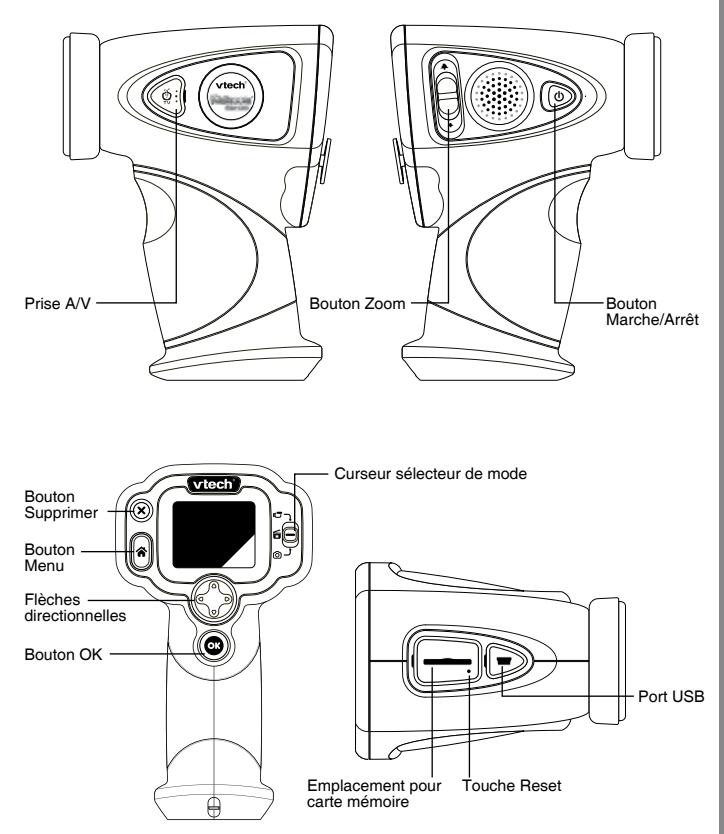

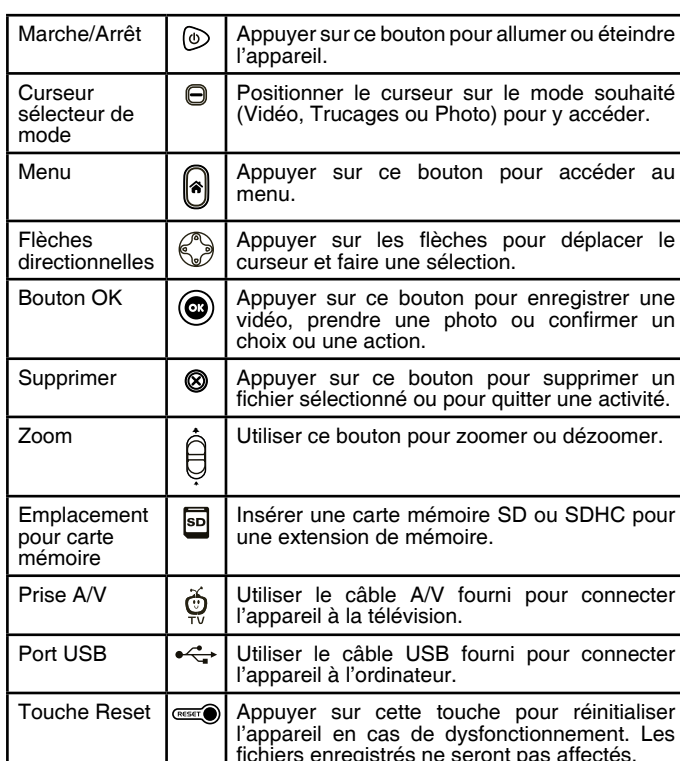

# POUR COMMENCER À JOUER…

- Appuyer sur le bouton Marche/Arrêt  $\circledcirc$  pour allumer l'appareil. À la première utilisation, **Kidizoom® Vidéocam** jouera le clip de démonstration : appuyer sur le bouton OK pour quitter le mode démonstration. Au prochain allumage, le mode démonstration sera désactivé et ne se lancera pas.
- Une fois le mode démonstration désactivé, il faudra choisir la langue d'utilisation de **Kidizoom® Vidéocam**, puis régler la date et l'heure.
- Ensuite, **Kidizoom® Vidéocam** entrera dans le mode sur lequel le curseur Mode est positionné. Déplacer le curseur pour accéder au mode souhaité (Vidéo  $\sqrt{2}$ , Trucages  $\sqrt{2}$  ou Photo  $\sqrt{2}$ ).

- FR
- Appuyer sur le bouton Menu  $\bigtriangleup$  pour accéder à d'autres activités : Galerie D, Jeux **ca**, Montage , Volume sonore **ou Réglages** ...
- Consulter la section Activités pour plus de détails
- Pour connecter l'appareil à un ordinateur ou à une télévision, consulter la rubrique Connexion à un ordinateur ou Connexion à une télévision.
- Appuyer sur le bouton Marche/Arrêt  $\circledcirc$  pour éteindre l'appareil.

## État des piles

Lorsque cette icône **a** apparaît à l'écran, il est recommandé de sauvegarder les données de **Kidizoom® Vidéocam** sur l'ordinateur puis d'installer des piles neuves afin de garantir le bon fonctionnement de l'appareil.

# Arrêt automatique

Afin de préserver la durée de vie des piles, **Kidizoom® Vidéocam** s'éteindra automatiquement après 3 minutes d'inactivité. L'appareil peut être réactivé si l'on appuie à nouveau sur le bouton Marche/Arrêt  $\circledcirc$ .

# Connexion à une télévision

- Vérifier que les piles sont correctement insérées en respectant les polarités + et - indiquées à l'intérieur du compartiment à piles afin de ne pas endommager l'appareil.
- Vérifier que l'appareil et la télévision sont éteints avant d'effectuer les branchements.
- Pour connecter **Kidizoom® Vidéocam** à une télévision ou à un moniteur, brancher le câble A/V fourni en faisant correspondre les couleurs entrées audio et vidéo (blanc, jaune) à celles de la télévision ou du moniteur.
- Mettre la télévision en mode vidéo.

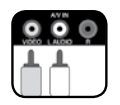

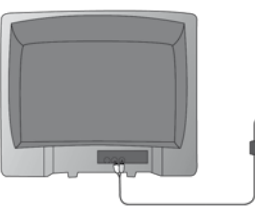

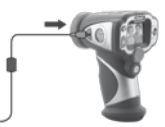

**Note :** Lorsque le câble A/V n'est pas connecté à l'appareil, replacez correctement le cache en caoutchouc afin que la prise A/V soit protégée.

### Connexion à un ordinateur

Système d'exploitation : Windows® XP/Vista/7 et Macintosh Mac OS®  $X$  10.5/10.6

Connecter **Kidizoom® Vidéocam** à un ordinateur afin d'y transférer les données.

- S'assurer que **Kidizoom® Vidéocam** est éteint et que les piles sont pleines.
- Soulever la protection du port USB situé au-dessus de l'appareil.
- Brancher la prise du câble USB (petite prise) sur le port USB de l'appareil.
- Brancher l'autre extrémité du câble USB (grande prise) sur le port USB de l'ordinateur. Un port USB est généralement signalé à l'aide de ce symbole  $\stackrel{\bullet}{\longleftrightarrow}$ .
- Allumer l'appareil afin d'établir la connexion avec l'ordinateur.

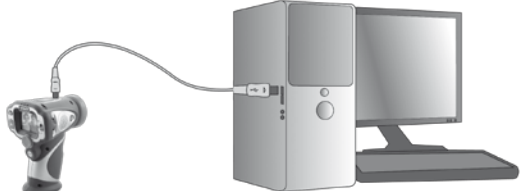

**Notes :** Quand **Kidizoom® Vidéocam** est connecté à l'ordinateur par le câble USB, il est automatiquement nommé "VTech 1154" en tant que support amovible dans le poste de travail.

Ne pas débrancher le câble USB pendant que des fichiers sont en cours de chargement ou de déchargement, cela annulerait le processus en cours et risquerait d'endommager l'appareil.

Lorsque le câble USB n'est pas connecté à l'appareil, replacez correctement le cache en caoutchouc afin que le port USB soit protégé.

# ACTIVITÉS

### **1. Vidéo**

- Dans le mode Vidéo, tu peux faire de super vidéos et créer tes propres films ! Appuie sur le bouton OK  $\circledcirc$  pour commencer à filmer.
- Utilise le bouton Zoom  $\bigoplus$  pour ajuster le réglage du zoom pendant l'enregistrement si tu le souhaites.
- Tu peux ajouter un cadre à la vidéo avant de commencer à filmer. Pour choisir un cadre, appuie sur les flèches gauche ou droite pour faire

FR

défiler les propositions et appuie sur le bouton OK  $\circledcirc$  pour confirmer ton choix et commencer à filmer.

- Pendant l'enregistrement, tu peux aussi ajouter des animations amusantes en temps réel : pour cela, appuie sur les flèches directionnelles. Appuie sur le bouton Menu  $\log$  pour faire apparaître ou masquer le menu des animations.
- Appuie de nouveau sur le bouton OK  $\circled{c}$  pour arrêter l'enregistrement.
- Pour visionner la vidéo que tu viens d'enregistrer, appuie sur les flèches haut ou bas pour accéder à la Galerie.
- Dans la Galerie, appuie sur le bouton Supprimer @ pour supprimer la vidéo à l'écran.
- Les vidéos prises par **Kidizoom® Vidéocam** seront enregistrées dans le dossier VIDEO de la mémoire interne ou de la carte mémoire (vendue séparément), s'il y en a une insérée dans l'appareil.

**Note :** Rends-toi dans le mode Réglages pour activer le retardateur : cela te permettra de disposer de quelques instants avant que l'enregistrement ne débute.

### **2. Trucages**

Dans le mode Trucages, tu peux créer des trucages rigolos sur tes vidéos : différents thèmes et animations, détection et suivi de visage… tout ce qu'il faut pour t'amuser !

- Appuie sur les flèches gauche ou droite pour sélectionner l'un des thèmes proposés et appuie sur le bouton  $OK$   $\circled{c}$  pour confirmer ton choix.
- Une fois le thème sélectionné, 4 flèches apparaissent à l'écran : chaque flèche déclenche une animation spécifique ! Utilise le curseur directionnel  $\binom{2}{2}$  pour visualiser ces animations ou bien appuie sur le bouton Supprimer @ pour retourner dans le menu du mode Trucages.
- Appuie ensuite sur le bouton OK  $\circled{c}$ ) pour commencer à enregistrer et utilise le curseur directionnel pour déclencher les animations de ton choix en temps réel. Un rectangle indique la position du visage afin qu'il soit bien détecté. Appuie sur le bouton OK  $\binom{1}{1}$  à nouveau pour stopper l'enregistrement.
- À tout moment, utilise le bouton Zoom  $\bigoplus$  pour zoomer ou dézoomer.

#### **Conditions optimales pour la détection et le suivi des visages**

- Les visages de face seront détectés plus facilement.
- Le visage doit de préférence être cadré au centre de l'écran au moment où l'enregistrement commence. Le mouvement ne doit pas être trop brusque.
- Un seul visage à la fois peut être détecté.
- Le visage doit occuper au minimum 1/9è de l'écran, et pas plus de la moitié.

### з. **РНОТО ©**

- Dans le mode Photo, tu peux utiliser l'écran LCD pour cadrer et prendre une photo.
- Quand le cadrage est fait, tiens l'appareil de façon stable puis appuie sur le bouton OK **com** pour prendre une photo.
- Appuie sur le bouton Zoom  $\bigoplus$  pour ajuster le réglage du zoom si nécessaire avant de prendre une photo.
- Pour sélectionner un cadre ou un tampon (élément graphique) à ajouter à la photo avant de la prendre, utilise les flèches gauche ou droite pour faire défiler les propositions. Ensuite, prends la photo normalement et le cadre ou le tampon sélectionné sera ajouté directement à la photo.
- Pour visionner la photo que tu viens de prendre, appuie sur les flèches haut ou bas.
- Dans la Galerie, appuie sur le bouton Supprimer <sup>on</sup> pour supprimer la photo à l'écran.
- Les photos prises par **Kidizoom® Vidéocam** seront enregistrées dans le dossier PHOTO de la mémoire interne ou de la carte mémoire, s'il y en a une insérée dans l'appareil.

**Note :** Rends-toi dans le mode Réglages pour activer le retardateur : cela te permettra de disposer de quelques instants avant que la photo ne se déclenche.

### **4. Menu**

#### **A. Action**

Retourne directement dans le menu Vidéo ou Photo pour enregistrer d'autres films ou prendre d'autres photos.

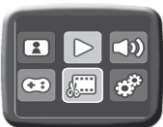

#### **B. Galerie**

- Pour visionner les vidéos ou les photos, appuie sur les flèches haut ou bas pour sélectionner le fichier de ton choix.
- Appuie sur le bouton OK  $\circled{c}$ ) pour lire une vidéo. Pendant la lecture, appuie sur la flèche gauche pour reculer ou sur la flèche droite pour avancer en vitesse x2. Appuie une seconde fois sur la même flèche pour passer à la vitesse x4. Pour retourner en lecture normale, appuie encore une fois sur la même flèche ou sur le bouton OK (com

FR

- Utilise le bouton Zoom  $\bigoplus$  pour dézoomer et faire apparaître les fichiers en mosaïque. Puis zoome sur le fichier de ton choix pour le sélectionner en plein écran.
- Utilise le bouton Zoom  $\bigcirc$  lorsque tu visionnes une photo pour zoomer et la voir plus en détail. Utilise le curseur directionnel  $\mathbb{C}\backslash\mathbb{C}$  pour déplacer la partie zoomée à l'intérieur de la photo. Pour retourner à la vue normale, appuie sur le bouton OK  $\circled{c}$

**Note :** Pendant la lecture d'une vidéo, utilise le bouton Zoom  $\boxminus$  pour augmenter ou réduire le volume sonore.

#### **C. Volume**

Appuie sur les flèches gauche ou droite pour ajuster le volume sonore.

#### **D. Jeux**

#### **Kidizoom® Vidéocam** propose 3 jeux.

- Appuie sur les flèches gauche ou droite pour sélectionner un jeu, puis appuie sur le bouton OK (c) pour y accéder.
- Dans le menu de chacun des jeux, utilise les flèches gauche et droite pour choisir un niveau de difficulté puis appuie sur le bouton OK (co pour commencer à jouer !

#### **1. Photo puzzle**

Reconstitue la photo en plaçant les pièces du puzzle au bon endroit ! Utilise le curseur directionnel  $\mathcal C$ pour sélectionner une pièce puis appuie sur le bouton OK (c) pour l'intervertir horizontalement avec une autre pièce.

#### **2. Cache-cache**

Les lapins jouent à cache-cache. À toi de tous les retrouver ! Appuie sur la flèche qui correspond à l'endroit où le lapin apparaît. Dépêche-toi, les lapins se déplacent de plus en plus vite !

#### **3. Rigolo cuistot**

Tu dois mémoriser tous les ingrédients de la recette afin de préparer à manger. Utilise les flèches gauche et droite pour déplacer le chef afin d'attraper les ingrédients qui tombent. Si tu réussis, tu pourras alors préparer un plat délicieux ! Prendstoi en photo au début du jeu pour être toi-même le chef de la cuisine !

**Note :** Pendant un jeu, utilise le bouton Zoom  $\boxminus$  pour augmenter ou réduire le volume sonore.

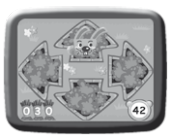

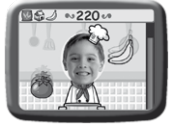

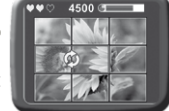

#### **E. Montage**

Dans ce mode, tu peux couper une vidéo ou encore ajouter des introductions de cinéma et enregistrer ce nouveau fichier.

- Tout d'abord, sélectionne la vidéo que tu souhaites retoucher : appuie sur les flèches haut ou bas pour sélectionner la vidéo suivante ou précédente puis appuie sur OK . Du alors, appuie sur la flèche gauche pour lire la vidéo.
- Une fois la vidéo sélectionnée, le menu Montage apparaît à l'écran. Appuie sur les flèches haut ou bas pour choisir l'une des fonctions proposées.

#### **1. Ajouter une introduction**

Appuie sur les flèches haut ou bas pour sélectionner l'une des introductions proposées puis appuie sur OK  $\circled{a}$ . Ou bien, appuie sur la flèche droite pour confirmer l'ajout de l'animation lorsque celle-ci est sélectionnée.

#### **2. Couper une vidéo**

Appuie sur les flèches haut ou bas pour choisir une action :

- A. Définir un point de départ 1
- B. Définir un point de fin 2
- C. Terminé
- D. Retour

Lorsque la sélection est sur  $\left| \frac{1}{2} \right|$  appuie sur les flèches gauche ou droite pour déplacer le curseur départ/fin à l'endroit souhaité et définir un nouveau point de départ/fin. Ensuite, appuie sur les flèches haut ou bas pour sélectionner  $\oslash$  et appuie sur OK  $\circledcirc$  pour confirmer ; ou bien sélectionne pour annuler et retourner au menu Montage.

#### **3. Lire une vidéo**

Ici, tu peux visualiser la vidéo que tu viens de retoucher.

- Appuie sur les flèches gauche ou droite une fois pour effectuer un retour ou une avance x2 ; appuie une seconde fois sur la même flèche pour passer à la vitesse x4 et encore une fois pour revenir à la vitesse de lecture normale.
- Appuie sur OK  $\circled{a}$  pour stopper la lecture et retourner au menu Montage.

#### **4. Enregistrer**

Enregistre la vidéo retouchée sous un nouveau nom.

**Note :** L'enregistrement peut prendre plusieurs minutes, en fonction de la taille de la vidéo (par exemple, une vidéo de 10min peut mettre 10min à s'enregistrer). Assure-toi que les piles sont suffisamment chargées et ne retire pas la carte mémoire (le cas échéant) pendant le processus d'enregistrement.

**KIDIZOOM®** 

E

® VIDÉOCAM

VIDÉOCAM

#### FR **F. Réglages**

#### **1. Langue**

Appuie sur les flèches haut ou bas pour choisir une langue d'utilisation puis sur le bouton OK  $\circledcirc$  pour confirmer.

#### **2. Retardateur**

Appuie sur les flèches haut ou bas pour activer ou

désactiver le retardateur puis sur le bouton OK (c) pour confirmer. Par défaut, le retardateur est désactivé à chaque allumage.

#### **3. Résolution vidéo**

Appuie sur les flèches haut ou bas pour choisir une résolution puis sur le bouton OK  $\circledcirc$  pour confirmer. Tu peux vérifier combien de minutes sont disponibles selon la résolution choisie en consultant l'état de la mémoire.

#### **4. Mémoire**

Il est possible de voir l'état de la mémoire interne de **Kidizoom® Vidéocam** et de la carte mémoire s'il y en a une insérée dans l'appareil. Utilise la flèche haut pour sélectionner « formater » ou bien appuie sur le bouton Supprimer @ pour formater et effacer toutes les données de la mémoire interne ou de la carte SD le cas échéant.

#### **5. Balayage**

Appuie sur les flèches haut ou bas pour sélectionner la fréquence de balayage puis sur le bouton OK  $\circledcirc$  pour confirmer. La fréquence par défaut est de 50 Hz pour l'Europe et de 60 Hz pour les États-Unis et le Canada.

#### **6. Date et heure**

Appuie sur les flèches haut ou bas pour sélectionner la date ou l'heure. Puis appuie sur les flèches haut ou bas pour faire le réglage et appuie sur les flèches gauche ou droite pour changer de colonne. Quand le réglage est terminé, appuie sur OK @ pour confirmer.

### RÉINITIALISATION DE KIDIZOOM® VIDÉOCAM

Si vous constatez des dysfonctionnements lors de l'utilisation de **Kidizoom® Vidéocam**, même après avoir suivi les instructions de la rubrique Résolution de problèmes de ce manuel, vous pouvez utiliser le programme Réinitialisation **Kidizoom® Vidéocam** afin de restaurer les paramètres par défaut de **Kidizoom® Vidéocam**.

Ce programme est disponible en téléchargement à l'adresse suivante : http://www.planetvtech.co.uk/downloads/115403/homepage.aspx

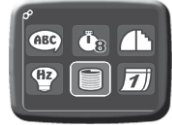

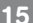

Merci de consulter le fichier "Aide" du programme de réinitialisation pour plus de détails sur la marche à suivre.

#### **Note :**

- Le programme Réinitialisation **Kidizoom® Vidéocam** effacera toutes les données de la mémoire interne de **Kidizoom® Vidéocam** afin de restaurer les paramètres par défaut de l'appareil. Nous recommandons donc de sauvegarder les fichiers enregistrés dans la mémoire interne sur l'ordinateur avant de lancer le programme Réinitialisation **Kidizoom® Vidéocam**.
- Ce programme est uniquement destiné à **Kidizoom® Vidéocam**, il ne doit pas être utilisé avec d'autres appareils de la gamme **Kidizoom®**.

#### **CONFIGURATION MINIMALE REQUISE**

- Processeur Pentium® 1 GHz ou supérieur
- Mémoire vive : 256 Mo minimum (512 Mo recommandé)
- Affichage 1024 x 768 ou supérieur
- Espace requis sur le disque dur : 300 Mo
- Système d'exploitation : Microsoft® Windows® XP, Vista® ou 7.

Microsoft®, Windows®, et/ou tout autre produit Microsoft mentionné sont soit des marques de Microsoft Corporation, soit des marques de Microsoft Corporation déposées aux États-Unis et/ou dans d'autres pays.

# RÉSOLUTION DE PROBLÈMES

Consultez cette section si vous rencontrez des difficultés lors de l'utilisation de **Kidizoom® Vidéocam**.

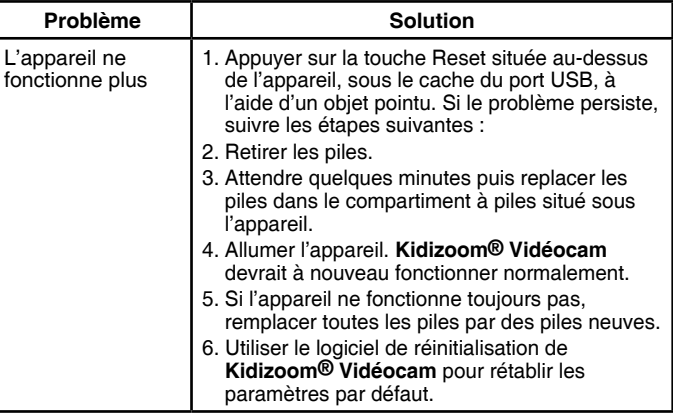

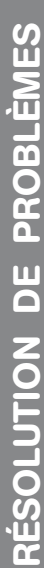

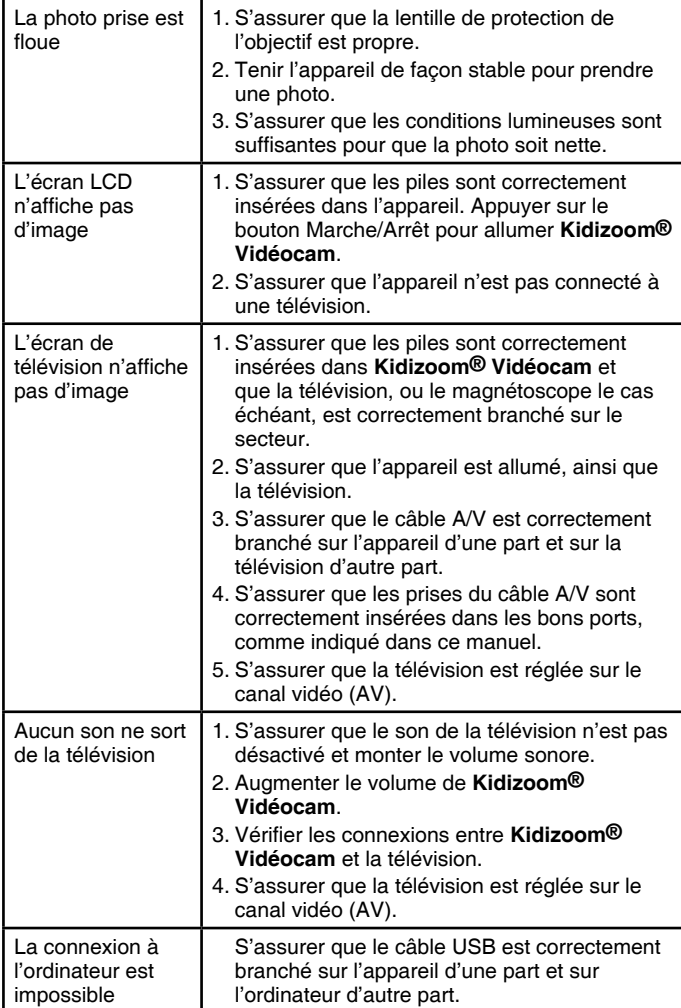

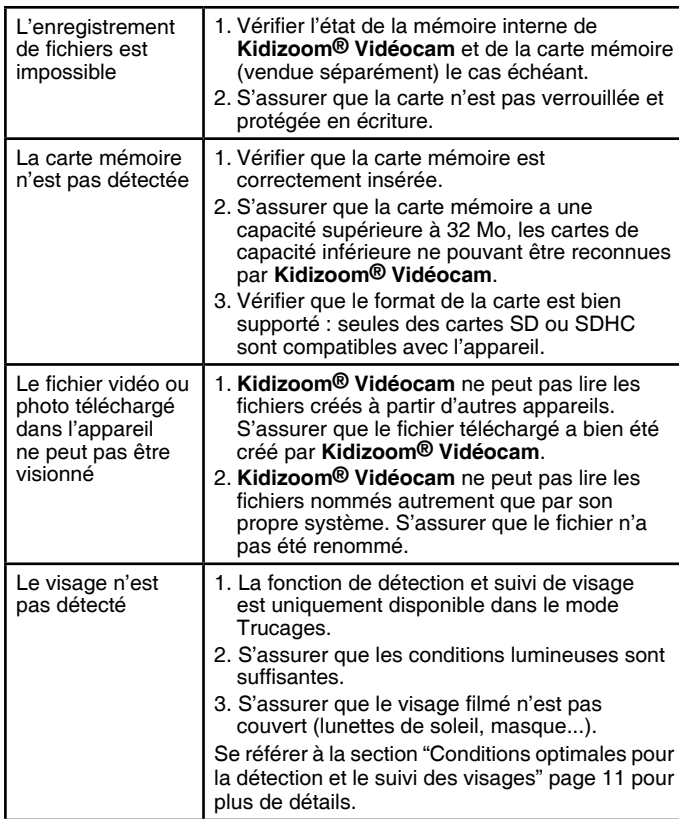

### **ENTRETIEN**

- Pour nettoyer **Kidizoom® Vidéocam**, utiliser un chiffon doux et sec. Ne pas utiliser de solvants ni de produits corrosifs.
- Éviter toute exposition prolongée au soleil ou à toute autre source de chaleur.
- Enlever les piles en cas de non-utilisation prolongée.
- Ce jouet est fabriqué avec des matériaux résistants. Néanmoins, lui éviter les chocs contre des surfaces dures et éviter tout contact avec l'eau.

# SERVICE CONSOMMATEURS

Si vous rencontrez un problème qui ne peut être résolu à l'aide de ce manuel, ou pour toute question ou suggestion que vous souhaiteriez nous soumettre, nous vous invitons à contacter notre service consommateurs.

Avant de contacter le support technique, munissez-vous des informations suivantes :

- Nom du produit et numéro de série (situé généralement derrière ou sous le produit).
- Type de problème que vous rencontrez.
- Manipulation faite juste avant que le problème ne survienne.

#### **Pour la France, la Suisse et la Belgique francophones :**

Service consommateurs VTech VTECH Electronics Europe SAS 24, allée des Sablières 78290 Croissy sur Seine France **E-mail:** vtech\_conseil@vtech.com **Tél. :** 0 820 06 3000 (0,118 € / min)  **De Suisse et de Belgique :** 00 33 1 30 09 88 00

**Pour le Canada : Tél. :** 1 877 352 8697

### **Vous avez aimé ce jouet ?**

Vous pouvez nous faire part de vos commentaires sur notre site Internet www.vtech-jouets.com à la rubrique « Témoignages ».

Nous lisons tous les témoignages déposés. Cependant, nous nous réservons le droit de ne pas tous les mettre en ligne, en raison de contraintes matérielles ou lorsque les propos contenus dans un témoignage peuvent porter atteinte aux droits et libertés individuels.

# **À LIRE AVANT TOUTE UTILISATION D'UN JEU VIDÉO PAR VOUS-MÊME OU PAR VOTRE ENFANT**

**I. Précautions à prendre dans tous les cas pour l'utilisation d'un jeu vidéo**

Évitez de jouer si vous êtes fatigué ou si vous manquez de sommeil. Assurez-vous que vous jouez dans une pièce bien éclairée en modérant la luminosité de votre écran. Lorsque vous utilisez un jeu vidéo susceptible d'être connecté à un écran, jouez à bonne distance de cet écran de télévision et aussi loin que le permet le cordon de raccordement. En cours d'utilisation, faites des pauses de dix à quinze minutes toutes les heures.

#### **II. Avertissement sur l'épilepsie**

Certaines personnes sont susceptibles de faire des crises d'épilepsie comportant, le cas échéant, des pertes de conscience à la vue, notamment, de certains types de stimulations lumineuses fortes : succession rapide d'images ou répétition de figures géométriques simples, d'éclairs ou d'explosions. Ces personnes s'exposent à des crises lorsqu'elles jouent à certains jeux vidéo comportant de telles stimulations, alors même qu'elles n'ont pas d'antécédent médical ou n'ont jamais été sujettes elles-mêmes à des crises d'épilepsie. Si vous-même ou un membre de votre famille avez déjà présenté des symptômes liés à l'épilepsie (crise ou perte de conscience) en présence de stimulations lumineuses, consultez votre médecin avant toute utilisation. Les parents se doivent également d'être particulièrement attentifs à leurs enfants lorsqu'ils jouent avec des jeux vidéo. Si vous-même ou votre enfant présentez un des symptômes suivants : vertige, trouble de la vision, contraction des yeux ou des muscles, trouble de l'orientation, mouvement involontaire ou convulsion, perte momentanée de conscience, il faut cesser immédiatement de jouer et consulter un médecin.

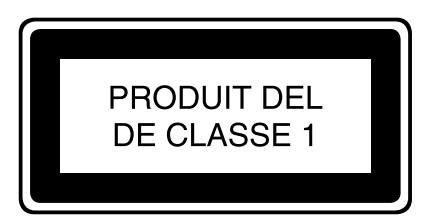